УДК 004

ż

### **Создание и демонстрация простого юнит-теста на C#**

*Ульянов Егор Андреевич Приамурский государственный университет имени Шолом-Алейхема Студент*

*Беликов Андрей Геннадьевич Приамурский государственный университет имени Шолом-Алейхема Студент*

#### **Аннотация**

В данной статье рассматривается и описывается разработка простого юниттеста. Приложение разрабатываться на языке программирования С# с помощью IDE Visual Studio. Практическим результатом является разработанный юнит-тест.

**Ключевые слова:** юнит-тест, C#, библиотека, visual studio

# **Creating and demonstrating a simple unit test in C#**

*Ulianov Egor Andreevich Sholom-Aleichem Priamursky State University Student*

*Belikov Andrey Gennadievich Sholom-Aleichem Priamursky State University Student*

## **Abstract**

This article discusses and describes the development of a simple unit test. The application is developed in the C# programming language using the Visual Studio IDE. The practical result is a developed unit test. **Keywords:** unit test, C#, library, visual studio

До запуска приложения в производство, когда оно станет доступно пользователям, важно убедиться, что данное приложение функционирует, как и должно, что в нем нет ошибок. Для проверки приложения возможно использовать различные схемы и механизмы тестирования. Одним из таких механизмов являются юнит-тесты. Юнит-тесты позволяют быстро и автоматически протестировать отдельные компоненты приложения независимо от остальной его части. Не всегда юнит-тесты могут покрыть весь код приложения, но тем не менее они позволяют существенно уменьшить количество ошибок уже на этапе разработки.

Цель данной статьи создать и продемонстрировать юнит-тест в среде разработки Visual Studio на языке программирования C#.

В своей работе Н. Н. Додобоев, О. И. Кукарцева, Я. А. Тынченко рассмотрели вопросы появления различных языков программирования (в частности C#), определения особенностей этих языков, а также составления основных видов и классификаций языков программирования [1]. В.М. Ицыксон, М.Х. Ахин провели апробацию подхода на системе статического анализа, а также на системе извлечения и поиска шаблонов исходного кода показала, что он позволяет существенно сократить затраты на выполнение регрессионного тестирования [2]. В статье Д.Н. Петрова, Т.Б. Чистяковой, Д.В. Алтуниной была рассмотрена проблематика оценки качества корпоративных веб-ресурсов. Обоснована разработка системы автоматизированного тестирования корпоративных веб-приложений [3].

Создаем проект и называем его «NUnit Test» см. рисунок 1.

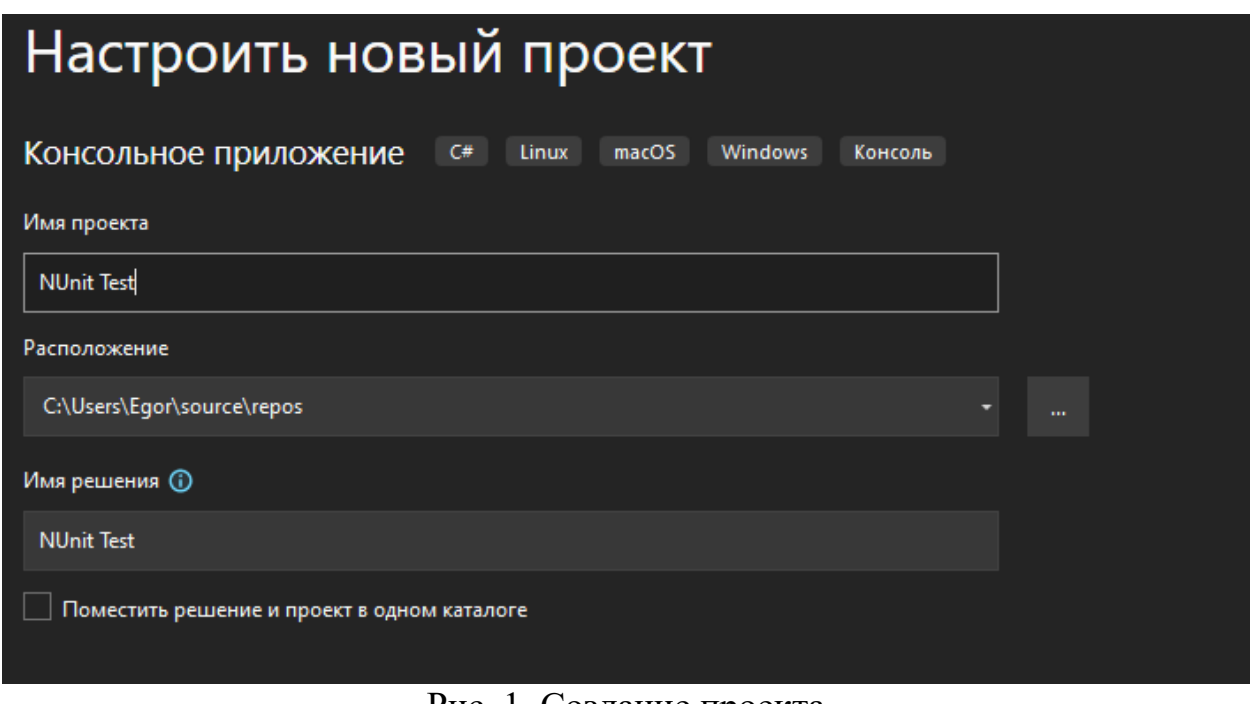

Рис. 1. Создание проекта

Для демонстрации тестов, необходимо создать класс с функцией, которую необходимо протестировать см. рисунок 2-3.

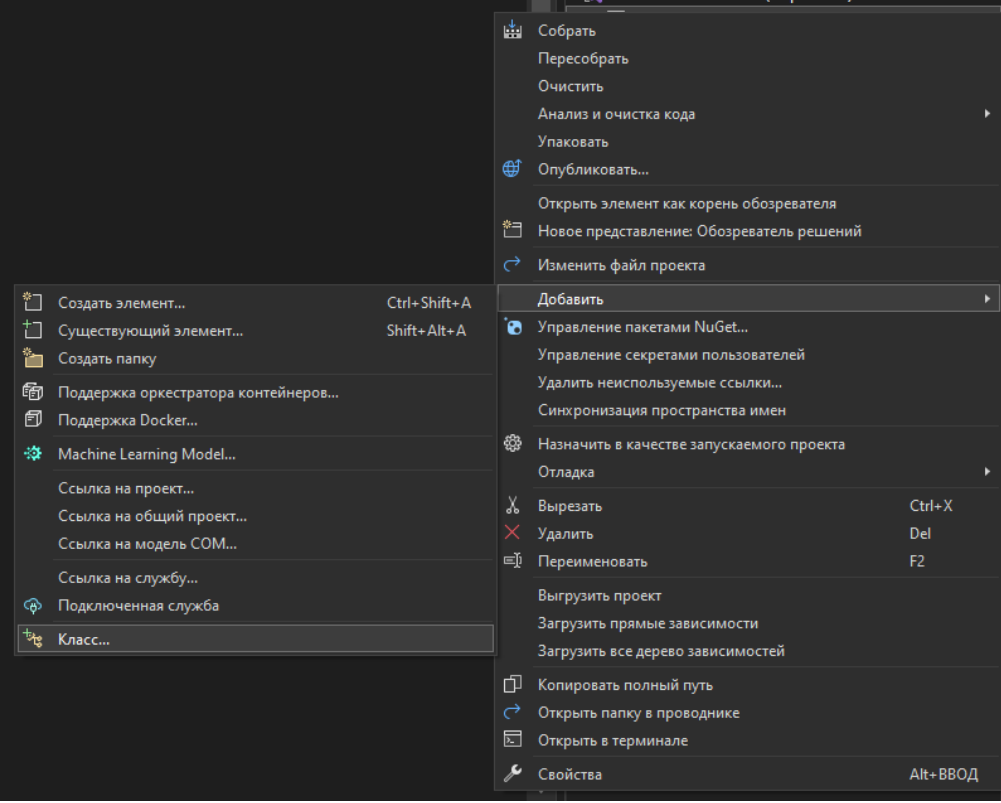

Рис. 2. Создание класса

| MyMath.cs + X Program.cs |                                   |
|--------------------------|-----------------------------------|
| C NUnit Test             |                                   |
| 1 P                      | <b>⊟using System;</b>             |
| 2                        | using System.Collections.Generic; |
| 3                        | using System. Ling;               |
| 4                        | using System. Text;               |
| 5                        | using System. Threading. Tasks;   |
| 6                        |                                   |
| 7                        | <b>⊟namespace NUnit_Test</b>      |
| 8                        |                                   |
|                          | Ссылок: 0                         |
| 9                        | internal class MyMath<br>⊟        |
| 10                       |                                   |
| 11                       |                                   |
| 12                       |                                   |
|                          |                                   |

Рис. 3. Создание класса

В данном примере программируем два легких метода с двумя переменными на различные арифметические операции см. рисунок 4.

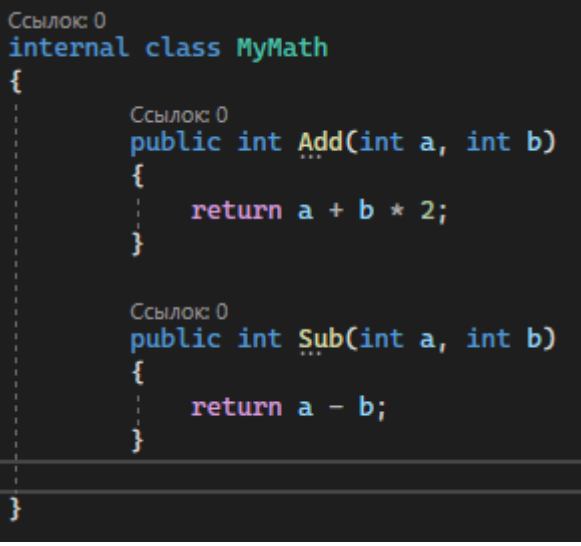

Рис. 4. Методы в классе

Теперь необходимо установить библиотеку «NUnit» из «Manage Nuget Packages» в проект. «NUnit Test» - это среда модульного тестирования с открытым исходным кодом см. рисунок 5-6.

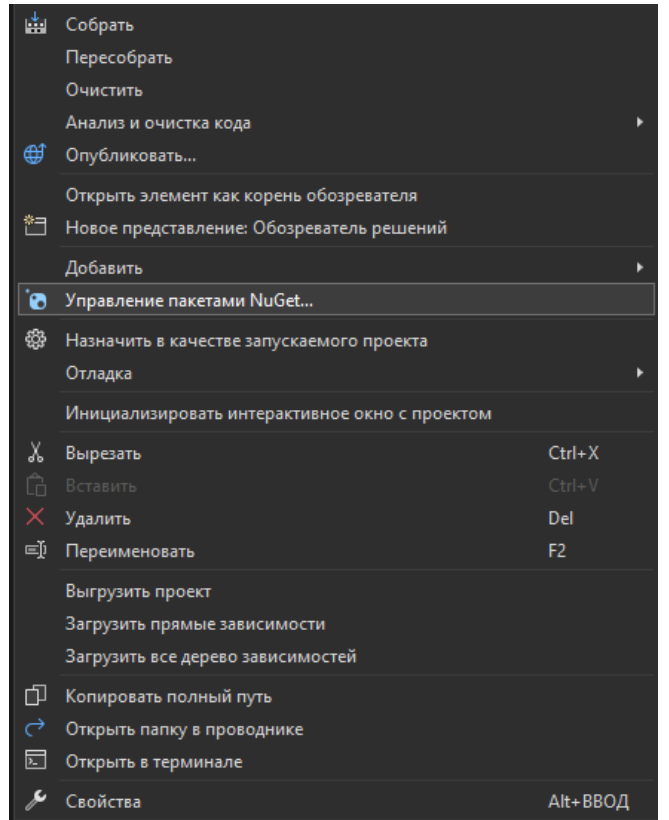

Рис. 5. Запуск «Manage Nuget Packages»

Постулат. 2022. №6 ISSN 2414-4487

ż

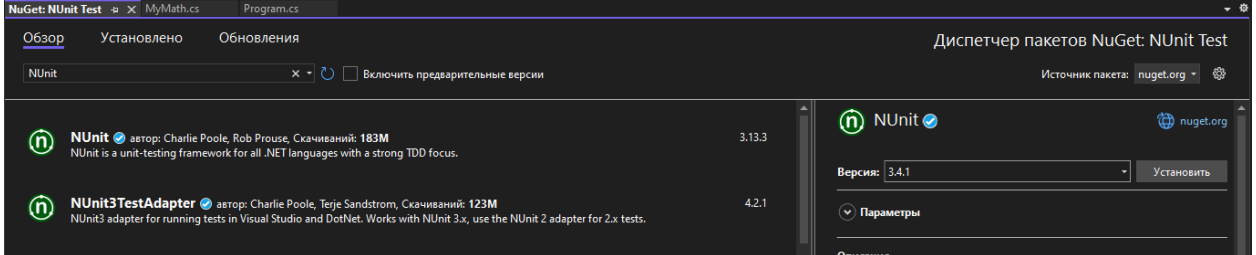

Рис.6. Установка библиотеки «NUnit»

Создаем еще один класс, подключаем библиотеку и создаем два метода с тестовыми значениями см. рисунок 7.

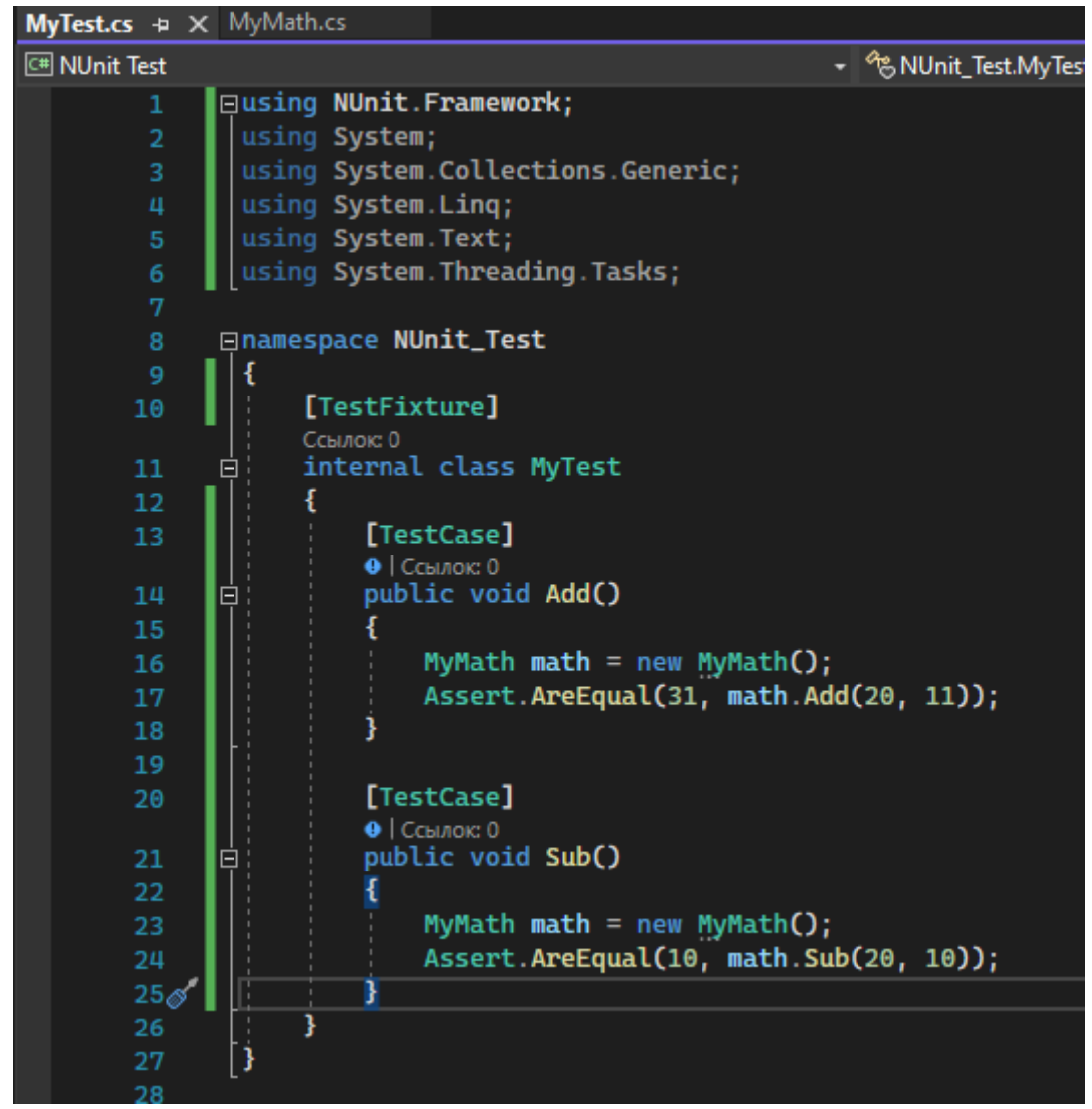

Рис.7. Создания класса с тестами

Теперь запускаем тестирования через специальную вкладку «Тест» см. рисунок 8-9.

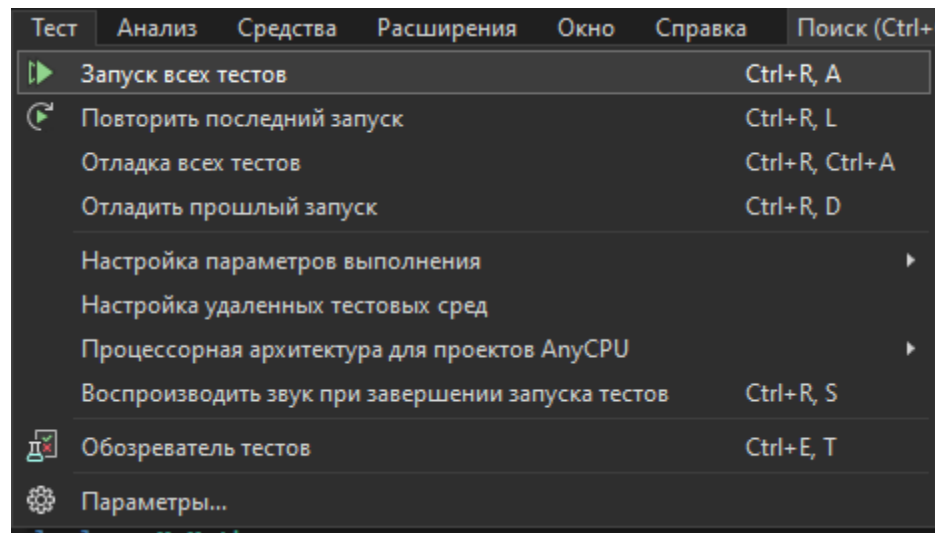

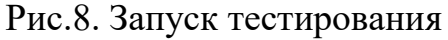

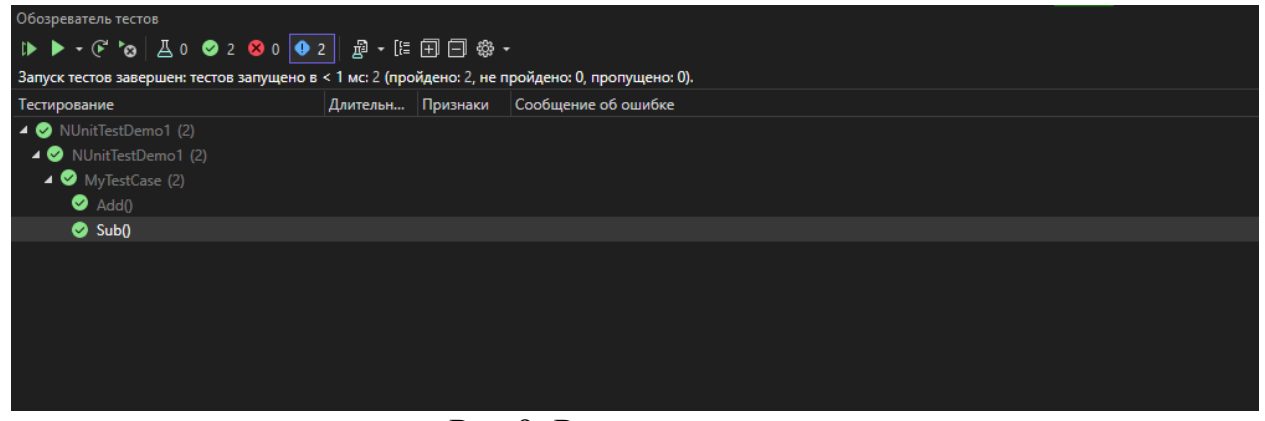

Рис.9. Результат тестов

В данной статье были проанализированы существующие аналоги и методы разработки, а также выбрана среда разработки. Для реализации поставленной задачи отлично подошла разработка с помощью Visual Studio и языка программирования C#. Такой выбор заметно упростил разработку проекта, так как в интернете имеется достаточное кол-во документации. Во время разработки был полученный ценный опыт работы с этим средством разработки.

В итоге был написан и продемонстрирован простой юнит-тест. Данное консольное приложение имеет потенциал к развитию, например, добавление новых функций.

## **Библиографический список**

- 1. Додобоев Н. Н., Кукарцева О. И., Тынченко Я. А. Современные языки программирования // Современные технологии: актуальные вопросы, достижения и инновации. 2014. №5. С. 81-85.
- 2. Ицыксон В.М., Ахин М.Х. Технологии выборочного регрессионного тестирования // Моделирование производственных процессов и развитие информационных систем. 2011. С. 248-251.

3. Петров Д.Н., Чистякова Т.Б., Алтунина Д.В. Автоматизированное тестирование корпоративных веб-приложений // Приоритетные направления развития науки и технологий. 2022. С. 166-169*.*